## How to accept your Offer of Admission

- Login to Carleton Central
- Click on Review admission application in the Admissions menu
- Click on Fall 2021
- Click on View offer details
- Click on Accept Offer

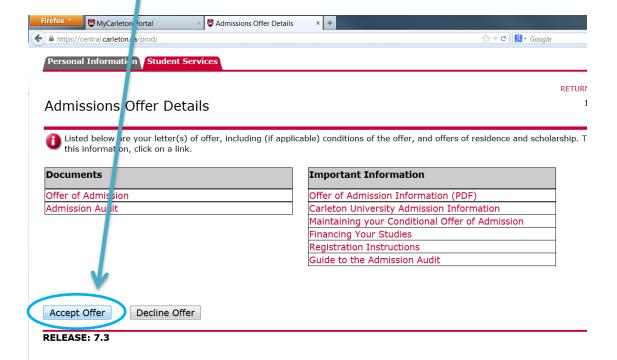